# Lesson plan

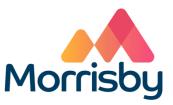

# Aspirations

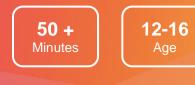

# Learning outcomes

#### By the end of the lesson students will:

- Develop awareness of the types of careers that interest them
- Be aware that the level of qualification they achieve will affect the jobs they can enter
- Identify three careers to investigate in more depth

# Summary of the lesson

This activity gives students their first taste of using Morrisby:

- A short video introduces the session and demos the Morrisby website
- Students complete the Aspirations questionnaire and reflect on their profile and the careers suggested
- They can change their intended qualification level to note how this affects their career suggestions and subject suggestions

Further investigation of three individual careers can be carried out at this stage – or it can be delivered as another session.

Students will record their responses to their profile and career suggestions in the Form or worksheet **My Interests Profile** (within the 'Activities' section of their Morrisby account).

#### **Classroom requirements:**

- Interactive whiteboard
- Computer/device per student
- Paper and pens per student
- My Interests Profile form/worksheets, one per student

#### Suitable for students aged:

12-16

Time required to complete tasks:

50 min minimum

#### **Skills Builder Universal Framework**

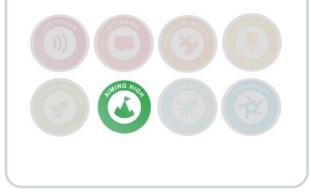

# Lesson activities

### 1. Starter activity

Show the video Introducing Aspirations.

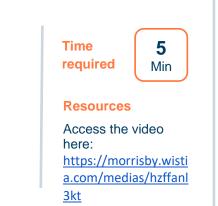

### 2. Registering on Morrisby

Student registration on the Morrisby website.

Before students sign up ask them to make a note of any specific careers they are interested in - to see if they appear on their list of suggestions.

Students select Sign up at <u>http://www.morrisby.com</u>, enter the registration code on the next screen, then their personal details. They should enter their school email address (which is their username) and create a memorable password.

Students should remember these login details to access their Morrisby account in the future.

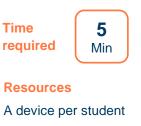

The appropriate registration code is displayed on the home page of Morrisby Manager

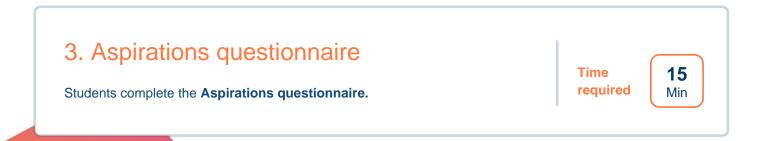

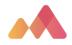

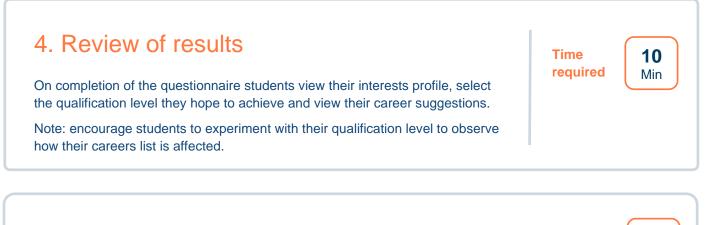

# 5. How do I make career decisions?

Students respond to their results.

Students complete the form or worksheet My Interests Profile:

- To record their responses to their profile and career suggestions
- To identify three careers for further investigation

The form **My** Interests Profile is located in a student's Morrisby

15

Min

Time

required

account in **Progress** > Activities > My Interests Profile OR handout the worksheet My

Interests Profile

# Differentiation

Some students may need support in interpreting their results. If they have time, students can explore subject options in **My Choices > Qualifications > Options at 16.** 

# **Extension activities**

If there isn't enough time to complete the form or worksheet **My Interests Profile** in the lesson, it may be done as homework.

Investigation of career suggestions – students use the Form or worksheet **Investigate Careers** to record the results of their investigation into three careers. This could be set for homework or done in a second session. You would do this by adding the lesson Investigate Careers for the students from the Tracker tab.

Students can add completion of these forms or worksheets as goals in their Morrisby account.

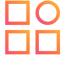

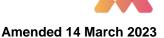